## **Pazar Bilgisi/Fırsatlar:**

Pazar Bilgisi/Fırsatlar oluşturmak için uygulamalar kısmından Pazar Bilgisi/Fırsatlar gelerek oluşturulur.

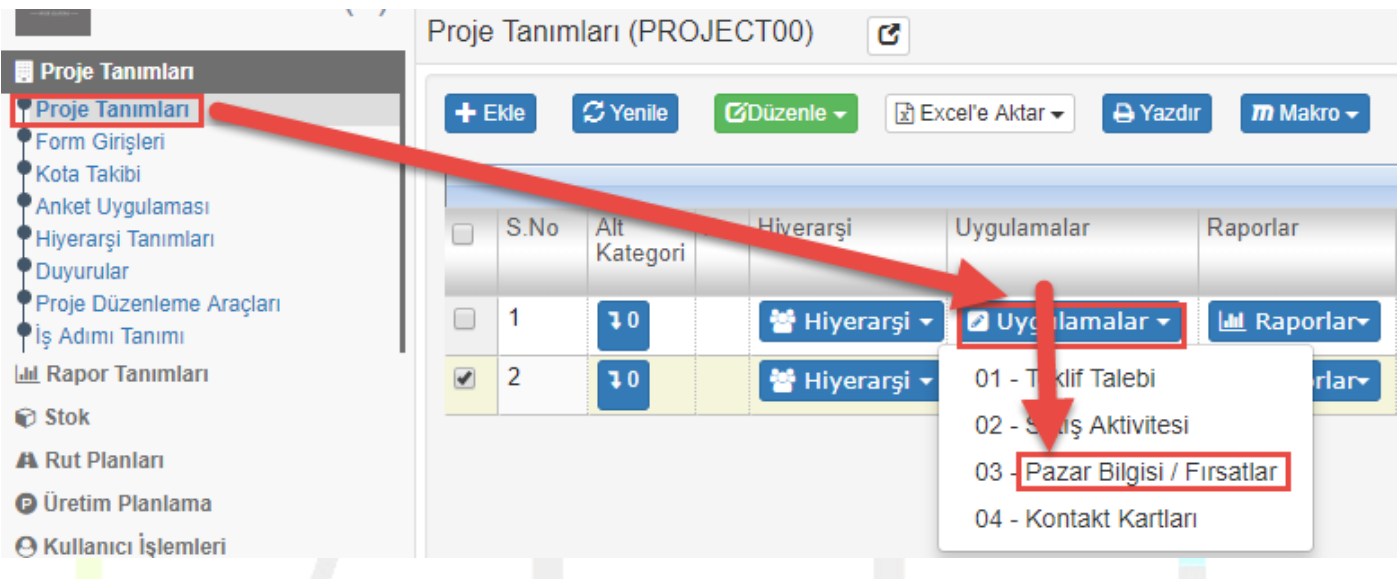

Pazar Bilgisi/Fırsatlar çift tıkladığımızda aşağıdaki ekran gelmektedir.

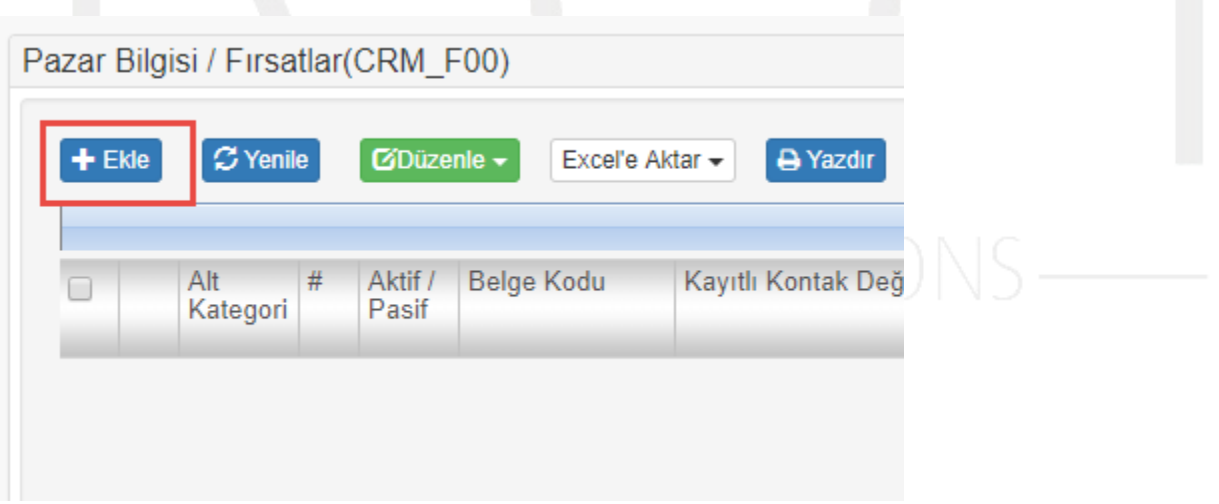

Ekle dediğimizde, aşağıdaki ekranda ilgili alanlar doldurulur.

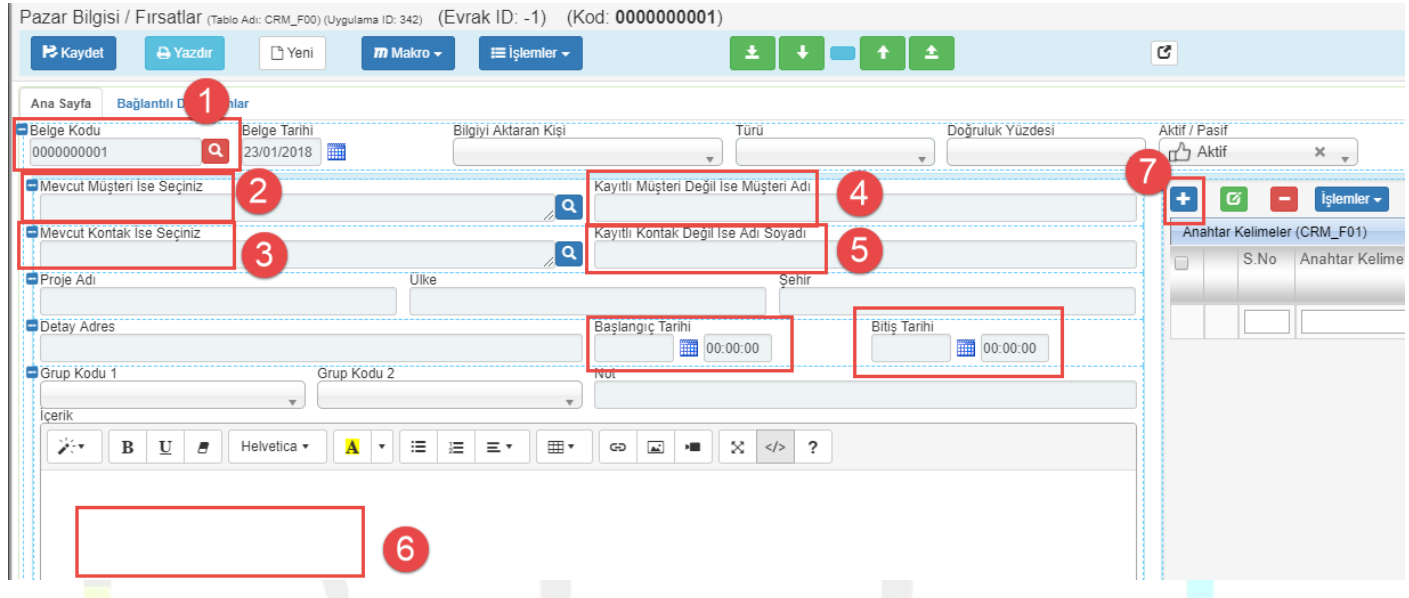

(1) numaralı alana sistem otomatik kod atamaktadır. İstenilirse manuelde kod yazılabilmektedir.

Müşteri kayıtlı müşteri ise (2) numaralı alandan seçilir. Kayıtlı müşteri değil ise (4) numaralı alana müşteri ismi girilerek işlem sağlanabilir.

İçerik kısmı (6) ise editör alanı olup Pazar bilgisi/fırsatlara dair notlar,resimler vb. bilgiler eklenebilmektedir.

İstenilen bilgiler girildikten sonra kaydederek işlem tamamlanır.